遠隔手話通訳サービス(緊急時)の利用方法について

利用する前に

遠隔手話通訳サービス(緊急時)については、学校からの急な呼び出し や事故への対応など,急遽,手話通訳が必要となった場合のみの利用とな ります。(派遣依頼忘れや手話通訳者への相談などには利用できません。) 和用時間は平日の午前8時30分から午後5時までであり,担当者が不 在の場合などは利用できませんのでご了承ください。

利用当日

- 1 通話を開始する前に以下の作業(確認)を行ってください。
	- ① マナーモード(消音)設定の解除を行うこと
	- ② 音量ボタンを上げること
- 2 「遠隔手話通訳サービス(緊急時用)QRコード」(この資料の最後に掲載) をカメラまたはQRコードを読み取るアプリ等で読み込んでください。

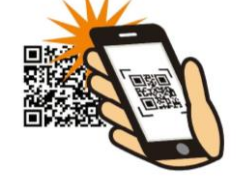

- 3 「URLを開く」という表示がでたら押してください。または,画面の上の 方にURL (https://で始まる英字)が出たら押してください。
- 4 使用するブラウザを選んでください。(以下のどれか)

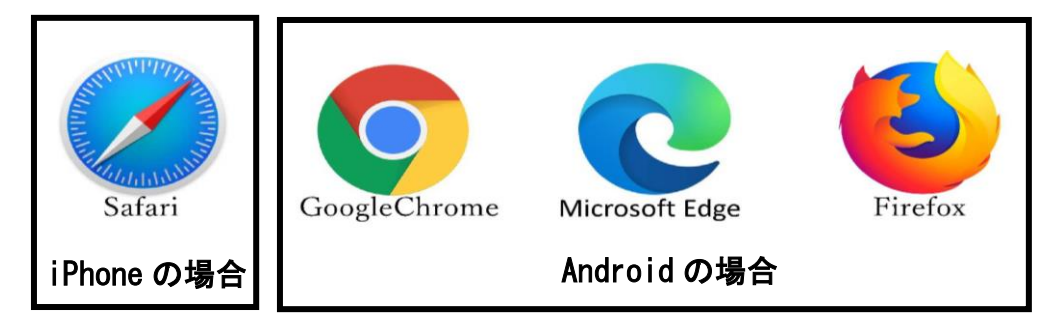

- 5 通話が開始されます。
	- ※ マイク及びカメラへのアクセスを許可してください。
	- ※ 繋がらないときはもう一度やり直してください。

## 注意事項

- ・ 利用に係る通信料はお客様のご負担となります。
- ・ スマートフォンやタブレットを固定するケースや台座の使用をお勧めいた します。
- ・ 電波の状態によっては,通信が乱れたり,通信できないことがあります。
- ・ お使いいただくスマートフォンやタブレットの状態によっては,お使いいた だくことができません。(最新の状態にアップデートしていただくことをお勧 めします。)

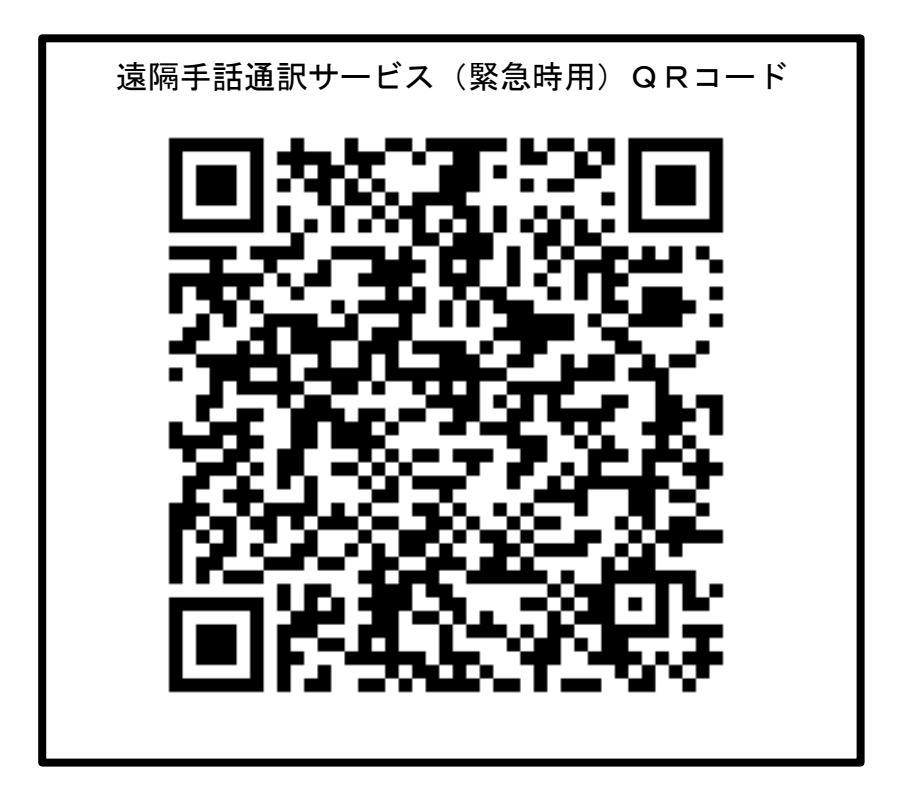